# **Smart Proxy - Bug #18179**

# **smart proxy refresh throws stackerror**

01/20/2017 10:27 AM - Klaas D

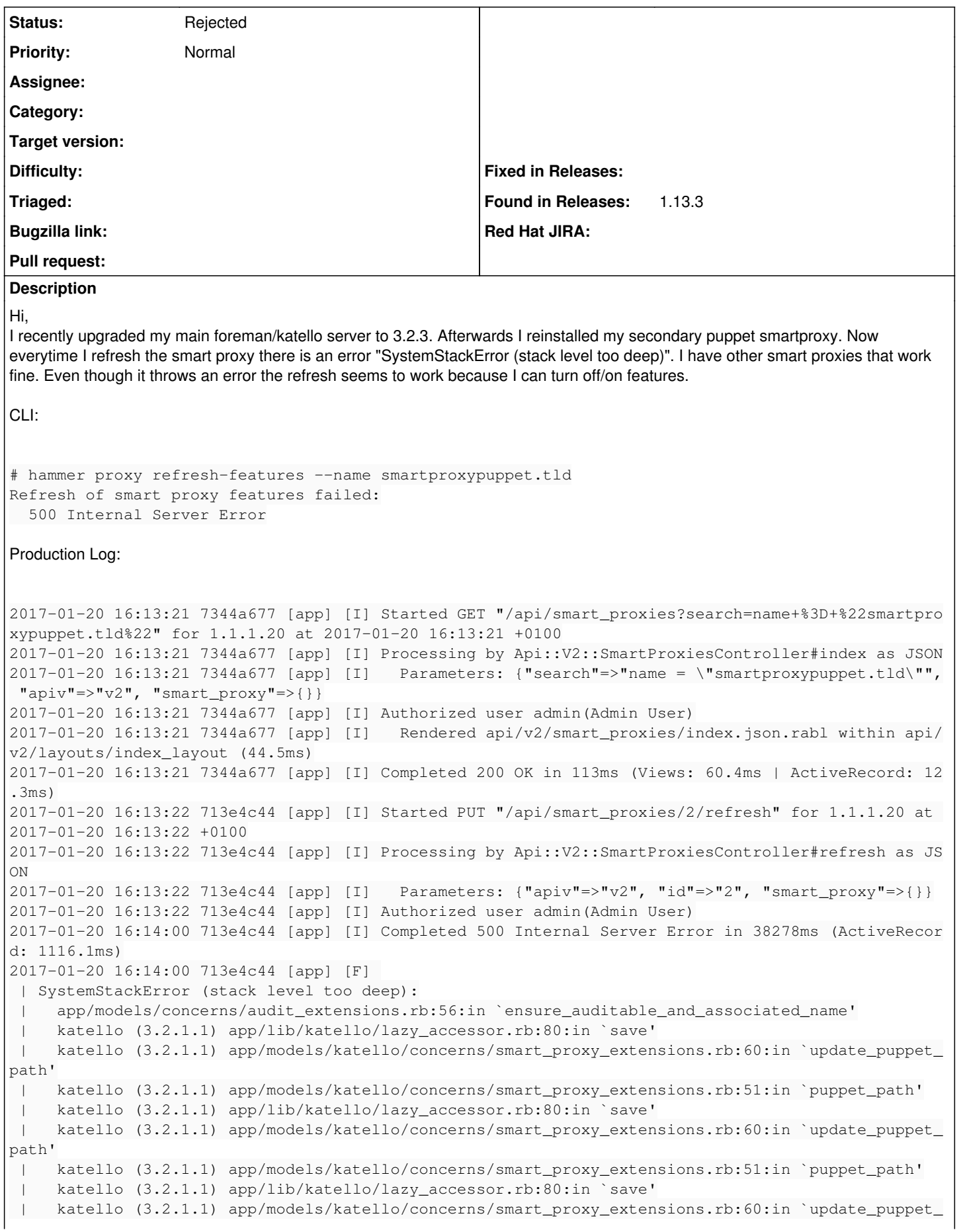

```
path'
  |   katello (3.2.1.1) app/models/katello/concerns/smart_proxy_extensions.rb:51:in `puppet_path'
  |   katello (3.2.1.1) app/lib/katello/lazy_accessor.rb:80:in `save'
  |   katello (3.2.1.1) app/models/katello/concerns/smart_proxy_extensions.rb:60:in `update_puppet_
path'
  |   katello (3.2.1.1) app/models/katello/concerns/smart_proxy_extensions.rb:51:in `puppet_path'
  |   katello (3.2.1.1) app/lib/katello/lazy_accessor.rb:80:in `save'
  |   katello (3.2.1.1) app/models/katello/concerns/smart_proxy_extensions.rb:60:in `update_puppet_
path'
  |   katello (3.2.1.1) app/models/katello/concerns/smart_proxy_extensions.rb:51:in `puppet_path'
  |   katello (3.2.1.1) app/lib/katello/lazy_accessor.rb:80:in `save'
 [...many many many more...]
  |   katello (3.2.1.1) app/lib/katello/lazy_accessor.rb:80:in `save'
  |   katello (3.2.1.1) app/models/katello/concerns/smart_proxy_extensions.rb:60:in `update_puppet_
path'
  |   katello (3.2.1.1) app/models/katello/concerns/smart_proxy_extensions.rb:51:in `puppet_path'
  |   katello (3.2.1.1) app/lib/katello/lazy_accessor.rb:80:in `save'
 |   katello (3.2.1.1) app/models/katello/concerns/smart_proxy_extensions.rb:60:in `update_puppet_
path'
  |   katello (3.2.1.1) app/models/katello/concerns/smart_proxy_extensions.rb:51:in `puppet_path'
  |   katello (3.2.1.1) app/lib/katello/lazy_accessor.rb:80:in `save'
 |   katello (3.2.1.1) app/models/katello/concerns/smart_proxy_extensions.rb:60:in `update_puppet_
path'
  |   katello (3.2.1.1) app/models/katello/concerns/smart_proxy_extensions.rb:51:in `puppet_path'
  |   katello (3.2.1.1) app/lib/katello/lazy_accessor.rb:80:in `save'
 |   katello (3.2.1.1) app/models/katello/concerns/smart_proxy_extensions.rb:60:in `update_puppet_
path'
 |   katello (3.2.1.1) app/models/katello/concerns/smart_proxy_extensions.rb:66:in `refresh_with_p
uppet_path'
 |   foreman_remote_execution (1.2.2) app/models/concerns/foreman_remote_execution/smart_proxy_ext
ensions.rb:21:in `refresh_with_remote_execution'
  |   app/controllers/api/v2/smart_proxies_controller.rb:60:in `refresh'
  |   app/controllers/api/v2/base_controller.rb:152:in `disable_json_root'
  |   app/controllers/concerns/application_shared.rb:14:in `set_timezone'
  |   app/models/concerns/foreman/thread_session.rb:32:in `clear_thread'
  |   lib/middleware/catch_json_parse_errors.rb:9:in `call'
  |   lib/middleware/tagged_logging.rb:18:in `call'
Foreman Installer for Capsule:
foreman-installer --scenario capsule\
                                         --capsule-parent-fqdn                         "foreman.tld"\
                                         --foreman-proxy-register-in-foreman           "true"\
                                         --foreman-proxy-foreman-base-url              "https://foreman.tld"\
                     --foreman-proxy-trusted-hosts "foreman.tld"\
                                         --foreman-proxy-trusted-hosts                 "smartproxypuppet.tld"\
                     --foreman-proxy-oauth-consumer-key "KEY"\
                     --foreman-proxy-oauth-consumer-secret "KEY"\
                     --capsule-pulp-oauth-secret "KEY"\
                                         --capsule-certs-tar                           "~/smartproxypuppet.tld-certs.ta
r"\
                                         --capsule-puppet-server-implementation puppetserver\
                                         --capsule-puppet-ca-proxy "https://foreman.tld"\
                                         --foreman-proxy-puppetca false\
                                         --foreman-proxy-templates false\
                                         --foreman-proxy-plugin-remote-execution-ssh-enabled false\
                                         --no-enable-foreman-proxy-plugin-pulp\
                                         --foreman-proxy-plugin-pulp-enabled false
I need to disable pulp in /etc/foreman-proxy/settings.d/pulp.yml afterwards and install httpd before running installer but for that I'll
open a separate bug :) 
Greetings
Klaas
```
**Related issues:**

#### **History**

#### **#1 - 01/20/2017 10:32 AM - Anonymous**

Could you post smart-proxy log for when this failure happens? It's not clear from Foreman's log where the failure is occurring.

#### **#2 - 01/20/2017 11:21 AM - Klaas D**

#### Hi,

### on the puppet smart proxy there are logs like this:

I, [2017-01-20T17:15:19.681161 #50530] INFO -- : 1.1.1.20 - - [20/Jan/2017:17:15:19 +0100] "GET /features HTT P/1.1" 200 10 0.0004 I, [2017-01-20T17:15:19.766234 #50530] INFO -- : 1.1.1.20 - - [20/Jan/2017:17:15:19 +0100] "GET /features HTT P/1.1" 200 10 0.0092 I, [2017-01-20T17:15:19.851935 #50530] INFO -- : 1.1.1.20 - - [20/Jan/2017:17:15:19 +0100] "GET /features HTT P/1.1" 200 10 0.0005 I, [2017-01-20T17:15:19.932268 #50530] INFO -- : 1.1.1.20 - - [20/Jan/2017:17:15:19 +0100] "GET /features HTT P/1.1" 200 10 0.0004 I, [2017-01-20T17:15:20.014565 #50530] INFO -- : 1.1.1.20 - - [20/Jan/2017:17:15:20 +0100] "GET /features HTT P/1.1" 200 10 0.0005 I, [2017-01-20T17:16:45.056454 #50530] INFO -- : 1.1.1.20 - - [20/Jan/2017:17:16:45 +0100] "GET /features HTT P/1.1" 200 10 0.0005 I, [2017-01-20T17:16:45.126090 #50530] INFO -- : 1.1.1.20 - - [20/Jan/2017:17:16:45 +0100] "GET /features HTT P/1.1" 200 10 0.0004 I, [2017-01-20T17:16:45.220527 #50530] INFO -- : 1.1.1.20 - - [20/Jan/2017:17:16:45 +0100] "GET /features HTT P/1.1" 200 10 0.0005 I, [2017-01-20T17:16:45.309505 #50530] INFO -- : 1.1.1.20 - - [20/Jan/2017:17:16:45 +0100] "GET /features HTT P/1.1" 200 10 0.0004 I, [2017-01-20T17:16:45.400620 #50530] INFO -- : 1.1.1.20 - - [20/Jan/2017:17:16:45 +0100] "GET /features HTT P/1.1" 200 10 0.0005 I, [2017-01-20T17:16:45.485953 #50530] INFO -- : 1.1.1.20 - - [20/Jan/2017:17:16:45 +0100] "GET /features HTT P/1.1" 200 10 0.0003 I, [2017-01-20T17:16:45.575194 #50530] INFO -- : 1.1.1.20 - - [20/Jan/2017:17:16:45 +0100] "GET /features HTT P/1.1" 200 10 0.0005 I, [2017-01-20T17:16:45.667581 #50530] INFO -- : 1.1.1.20 - - [20/Jan/2017:17:16:45 +0100] "GET /features HTT P/1.1" 200 10 0.0005 I, [2017-01-20T17:16:45.750023 #50530] INFO -- : 1.1.1.20 - - [20/Jan/2017:17:16:45 +0100] "GET /features HTT P/1.1" 200 10 0.0004 I, [2017-01-20T17:16:45.835060 #50530] INFO -- : 1.1.1.20 - - [20/Jan/2017:17:16:45 +0100] "GET /features HTT P/1.1" 200 10 0.0004 I, [2017-01-20T17:16:45.907984 #50530] INFO -- : 1.1.1.20 - - [20/Jan/2017:17:16:45 +0100] "GET /features HTT P/1.1" 200 10 0.0005

#### (lots of them) no errors

the proxy log on the foreman server is not showing anything while this request is happening

#### the request itsself seems to work:

# curl -vks --cacert /etc/foreman-proxy/foreman\_ssl\_ca.pem --cert /etc/foreman-proxy/foreman\_ssl\_cert.pem --ke y /etc/foreman-proxy/foreman\_ssl\_key.pem "https://smartproxypuppet.tld:9090/features"

About to connect() to smartproxypuppet.tld port 9090 (#0)

Trying 10.165.1.22...

\* Connected to smartproxypuppet.tld (10.165.1.22) port 9090 (#0)

\* Initializing NSS with certpath: sql:/etc/pki/nssdb

```
* skipping SSL peer certificate verification
* NSS: client certificate from file
        subject: CN=foreman.tld, OU=FOREMAN_PROXY, O=FOREMAN, ST=State, C=TLD
        start date: Jun 15 15:58:33 2016 GMT
        expire date: Jun 17 15:58:33 2036 GMT
        common name: foreman.tld
       issuer: CN=foreman.tld, OU=Name, O=Name, L=Munich, ST=State, C=TLD
* SSL connection using TLS_RSA_WITH_AES_128_GCM_SHA256
* Server certificate:
        subject: CN=smartproxypuppet.tld, OU=SMART_PROXY, O=FOREMAN, ST=North Carolina, C=US
        start date: Jun 24 10:23:07 2016 GMT
        expire date: Jun 26 10:23:07 2036 GMT
        common name: smartproxypuppet.tld
        issuer: CN=foreman.tld, OU=Name, O=Name, L=Munich, ST=State, C=TLD
> GET /features HTTP/1.1
> User-Agent: curl/7.29.0
> Host: smartproxypuppet.tld:9090
> Accept: */*
>
< HTTP/1.1 200 OK
< Content-Type: application/json;charset=utf-8
< Content-Length: 10
< X-Content-Type-Options: nosniff
< Server: WEBrick/1.3.1 (Ruby/2.0.0/2015-12-16) OpenSSL/1.0.1e
< Date: Fri, 20 Jan 2017 16:19:15 GMT
< Connection: Keep-Alive
\lt* Connection #0 to host smartproxypuppet.tld left intact
["puppet"]
```
### **#3 - 01/20/2017 11:35 AM - Anonymous**

### *- Status changed from New to Rejected*

Looks like a bug in Katello here: [https://github.com/Katello/katello/blob/KATELLO-3.2/app/models/katello/concerns/smart\\_proxy\\_extensions.rb#L51.](https://github.com/Katello/katello/blob/KATELLO-3.2/app/models/katello/concerns/smart_proxy_extensions.rb#L51) If none of pulp-related features aren't available on smart-proxy puppet\_path will end up recursively calling itself. I don't see a way to move the bug to Katello directly, I'll close it here and open a new one in Katello bug tracker.

## **#4 - 01/20/2017 11:38 AM - Anonymous**

*- Related to Bug #18185: smart proxy refresh throws stackerror added*

#### **#5 - 01/20/2017 12:10 PM - Klaas D**

Thanks

# **#6 - 01/20/2017 12:18 PM - Anonymous**

FYI: The issue filed under Katello project is in "Related Issues" above.